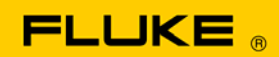

# **Instrument Security Procedures**

#### **Model:**

Fluke 9100

### **Product Name:**

9100 Calibration System

## **Instrument Description:**

The 9100 is a multifunction calibrator. It can generate DC and AC voltage to 1050V, variable Resistance to 400MΩ and DC and AC current to 20A (1000A via the optional current coils), continuously variable capacitance values to 40mF and conductance values to 2.5 milliSiemens. It also generates digitally synthesized and phase-locked sine, square, triangle, impulse and trapezoidal waveforms, variable amplitude pulses to 10 MHz, pulse widths to 2 seconds, and duty cycles between 0.05% and 99.95%

# **Memory Description:**

The Fluke 9100 has the following memory devices:

- 1. RAM 256 kB, Contains run time data and temporary configuration data.
- 2. ROM 1024 kB FLASH Memory. Contains embedded program and associated storage area. It contains no user data.
- 3. ROM 256 kB FLASH Memory. Contains characterization data for the instruments digital to analog converter.
- 4. EEPROM 16 kB. This contains user-defined data such as bus address, Reference Frequency, safety voltage limits.
- 5. EEPROM 48 kB. This contains calibration constants.
- 6. Removable PCMCIA cards. The instrument has two slots for memory cards. In this instrument the left slot (when viewed from the front) is used for cards containing procedures. The slot on the right is used to store data obtained when the procedure is executed.

### **Memory Cleaning Instructions:**

- 1. RAM 256 kB, This area is volatile and contents are lost on power down.
- 2. ROM 1024 kB FLASH Memory. This area is programmed at manufacture and cannot be cleared.
- 3. ROM 256 kB FLASH Memory. This area is programmed at manufacture and cannot be cleared.
- 4. EEPROM 16 kB. There is no single method to clear the data held in this area, each item has to be reset manually. This can be achieved by pressing the 'MODE' key, then 'CONFIG' softkey. Select 'MORE' softkey. There will then be a prompt for the password. The factory set password is '12321'. Each configuration can then be selected in turn using the softkeys and set to the desired value.
- 5. EEPROM 48 kB. There are no user defined items of data stored in this area and cannot be cleared.
- 6. Removable PCMCIA cards. SRAM Cards that have either Procedure or Data on them may be erased using the following: Select the 'MODE' key, Then the 'TEST' softkey. Press 'EXIT' softkey if there is a prompt for a password. Select the 'Interface' softkey. Then the 'MEMORY CARD' softkey. Insert the card to be erased into the left hand slot. Then select 'SLOT 1' softkey. This will overwrite the card.

The 9100 does not have the ability to erase FLASH cards. This must be done using a FLASH read/write device. These devices are not supplied by Fluke